# **CentreCOM® 8216FXL/SC 8224XL 9006SX/SC**

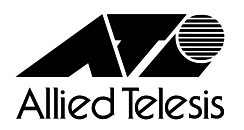

#### CentreCOM8216FXLSC CentreCOM8224XL CentreCOM9006SXSC 8216FXL/SC 8224XL 9006SX/SC

### http://www.allied-telesis.co.jp

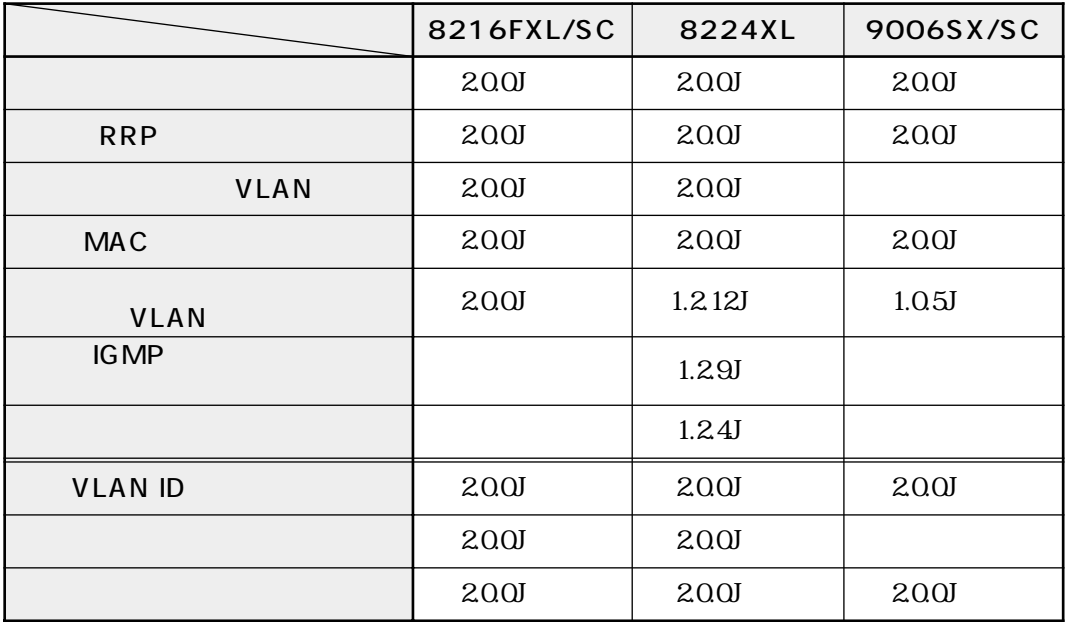

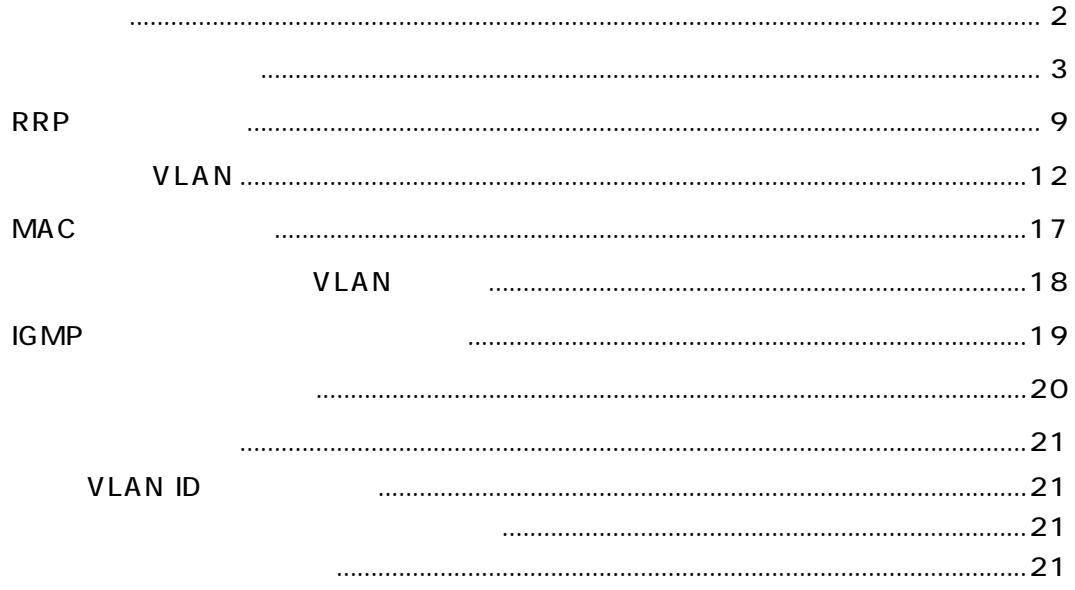

<span id="page-2-0"></span>Main Menu -> System configuration -> Security/Source Address Table

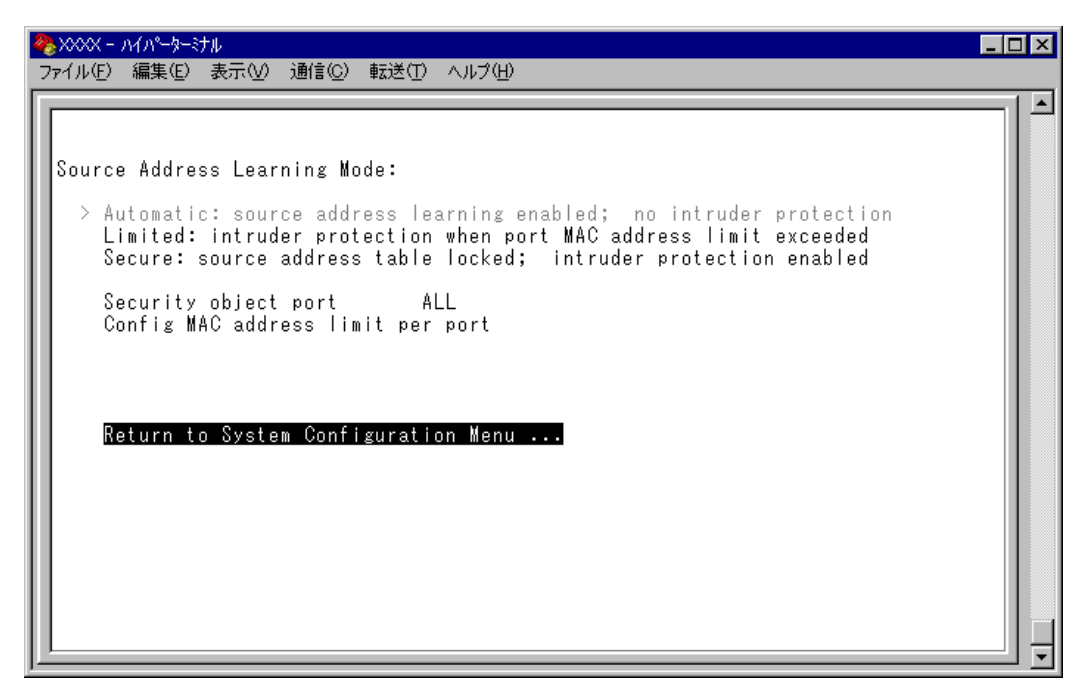

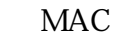

MAC<sub>P</sub>

ションを使用すると、MACアドレステーブルの学習機能を停止することができます。

MAC MAC RESERVE MAC MAC

reduced to MAC Produced a MAC  $\overline{\text{MAC}}$ 

 $MAC$ 

conduction MAC MAC MAC

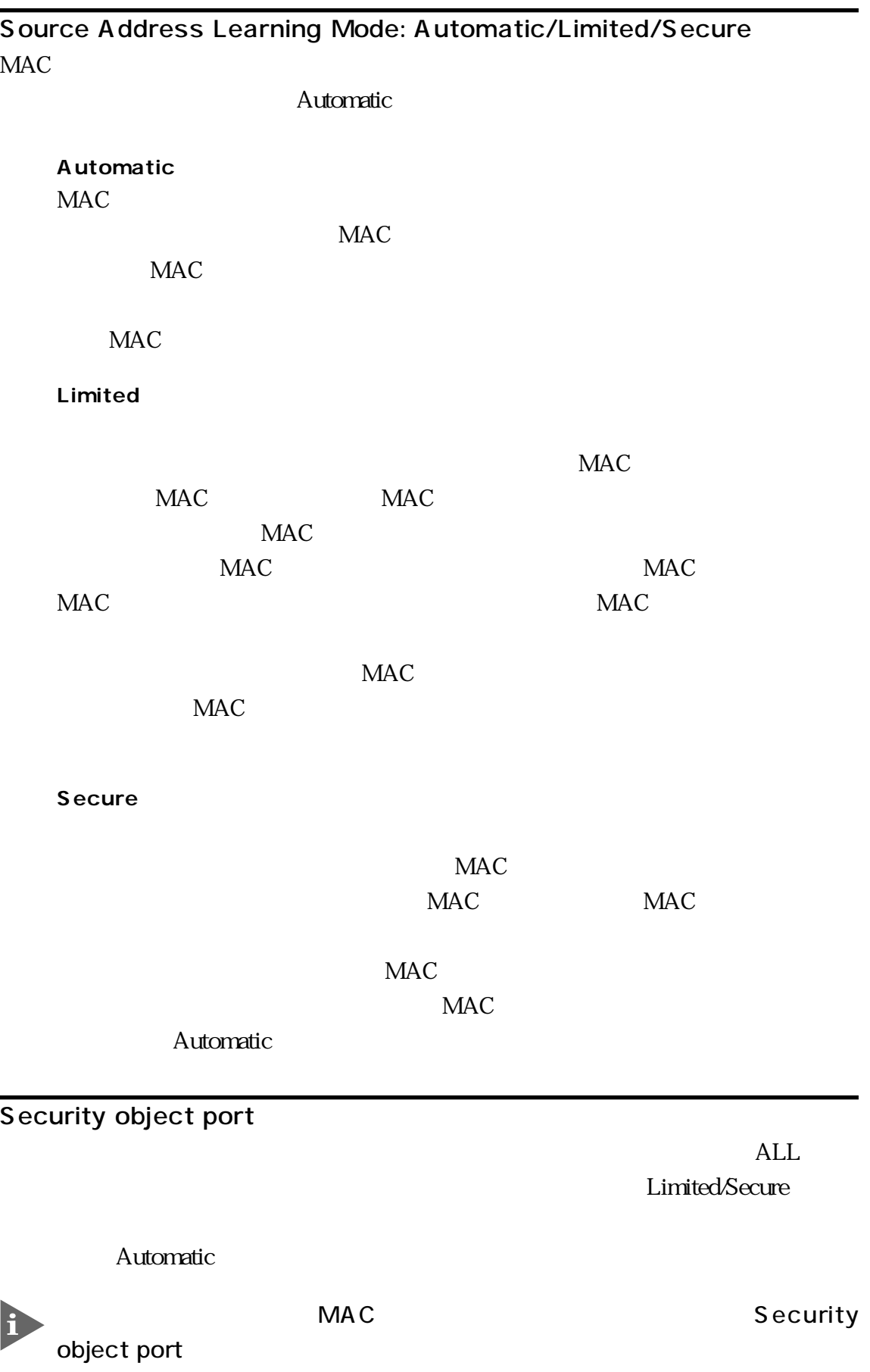

÷

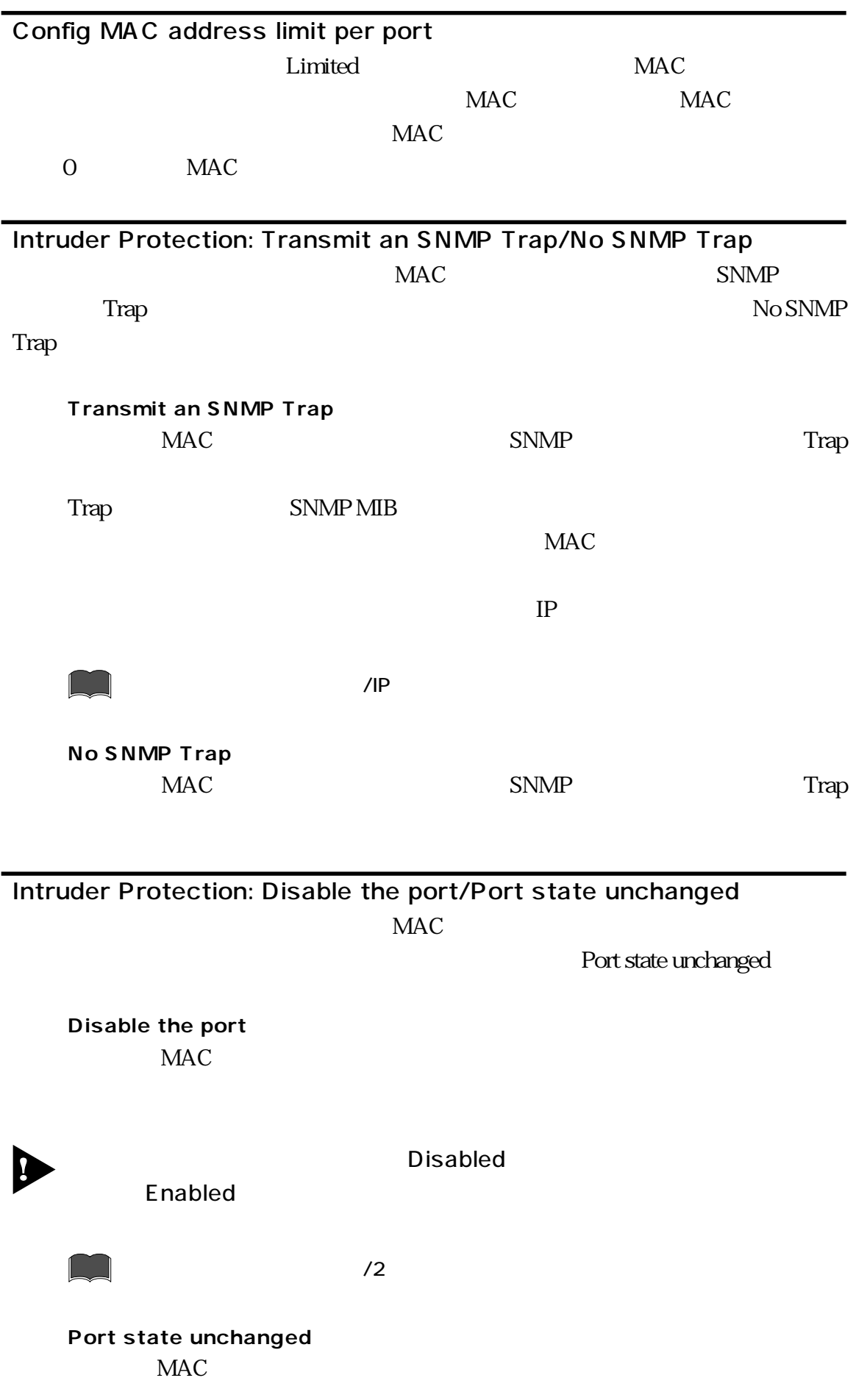

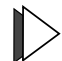

Limited/Secure

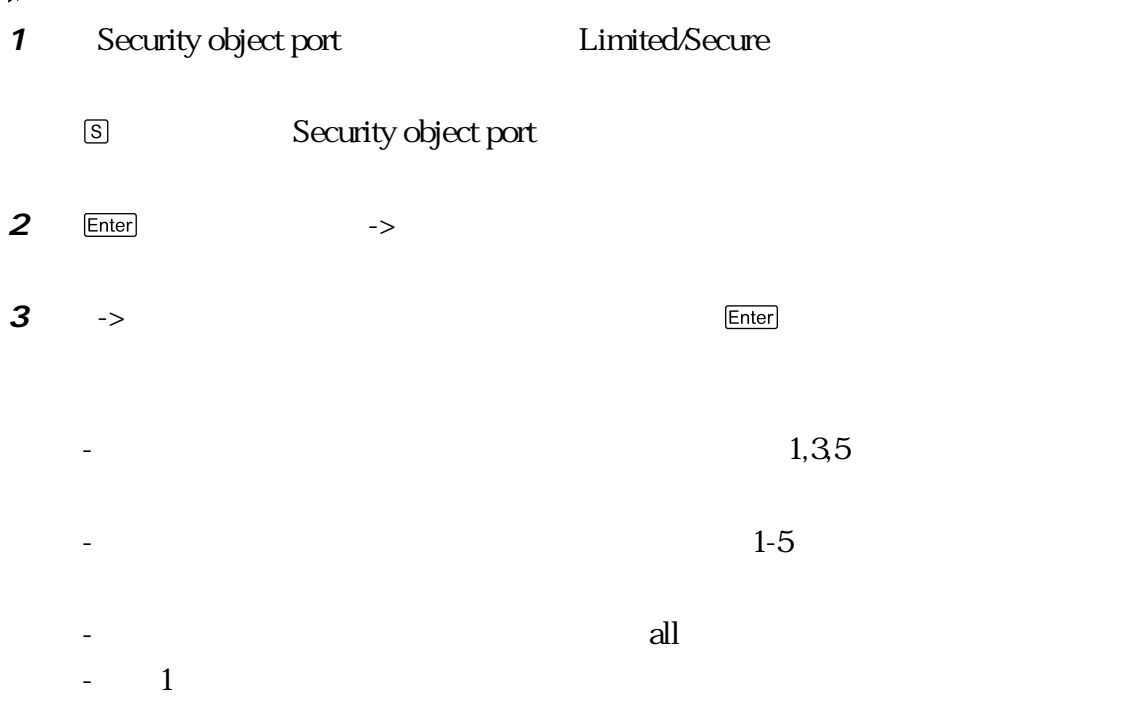

### **4** Limited Config MAC address limit per port  $MAC$ **Enter**

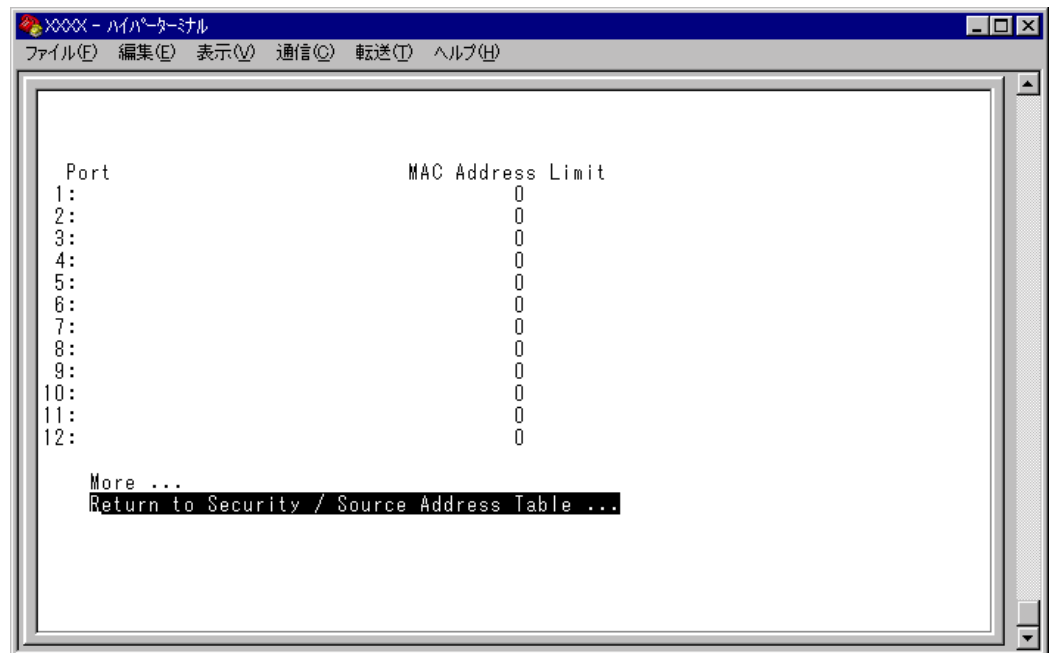

Address Limit Apply this limit to all ports

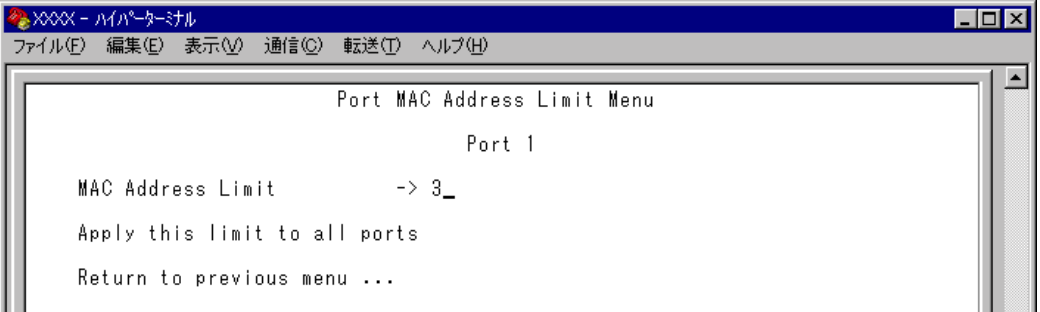

#### MAC Address Limit MAC

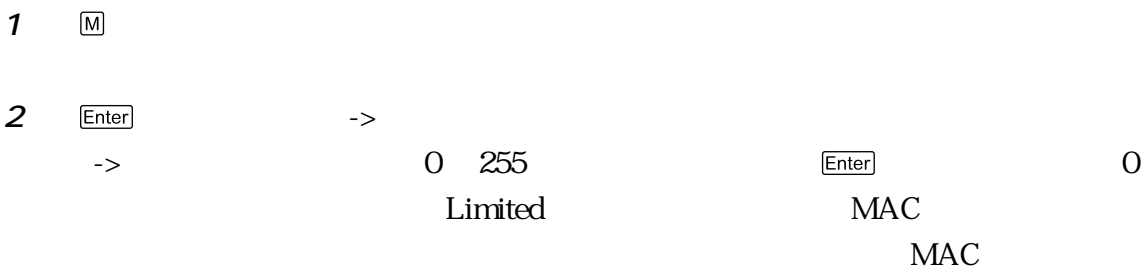

## Apply this limit to all ports

Enter

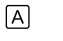

mac<sub>rea</sub> materials and the material state of  $MAC$ 

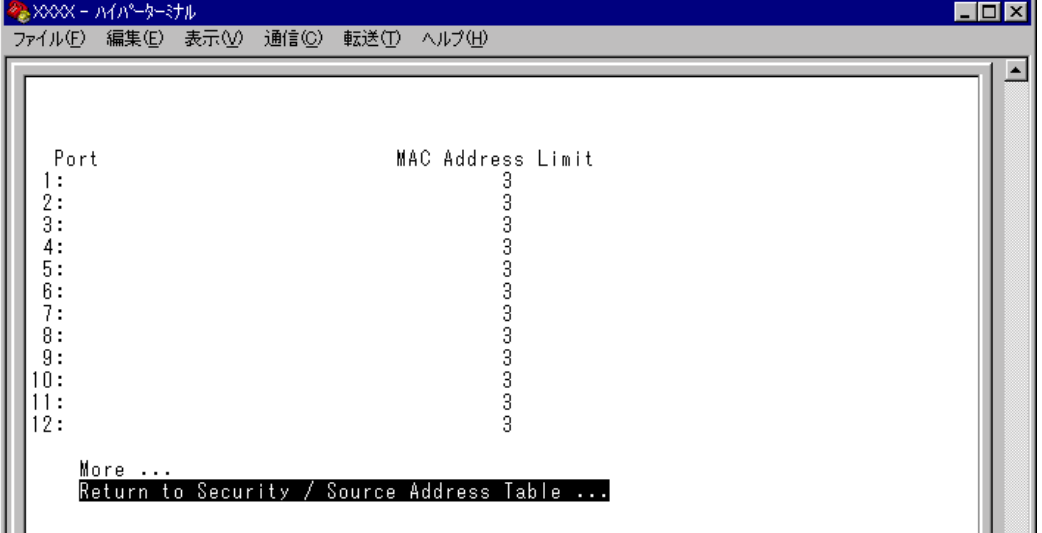

<span id="page-7-0"></span>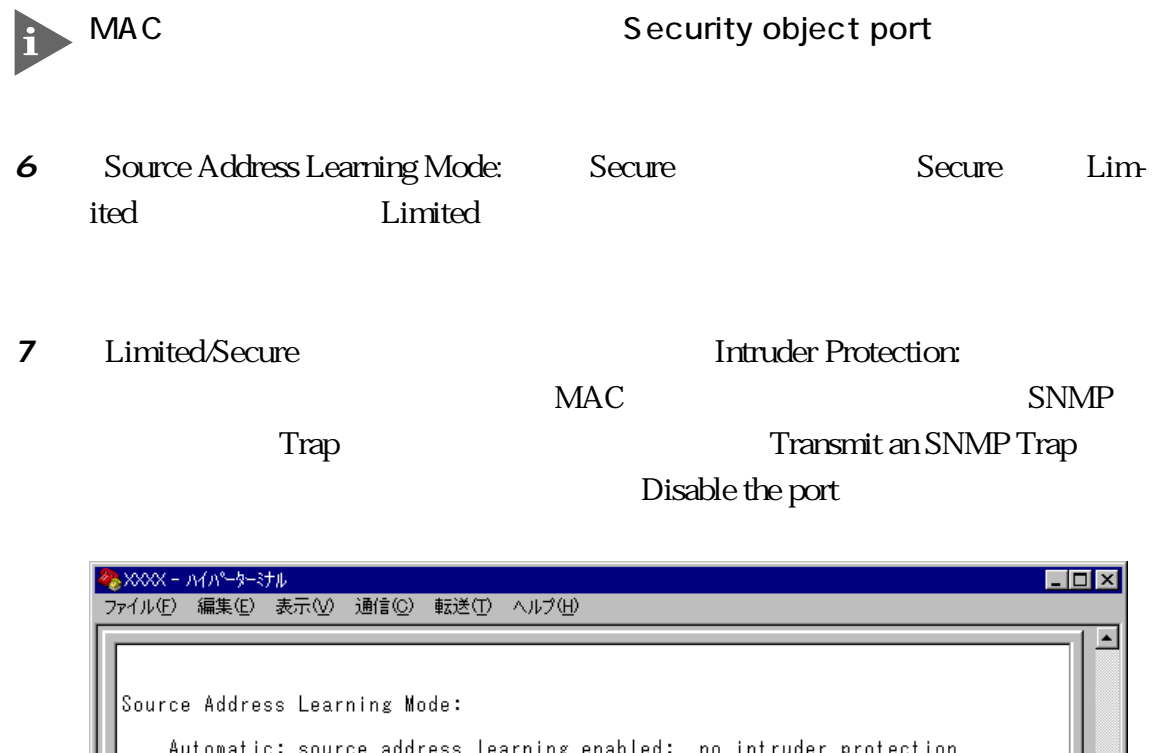

Automatic: source address learning enabled; no intruder protection<br>Limited: intruder protection when port MAC address limit exceeded  $\overline{\phantom{a}}$ Secure: source address table locked; intruder protection enabled Security object port \_\_\_\_\_ ALL<br>Config\_MAC\_address\_limit\_per\_port Intruder Protection: Transmit an SNMP Trap if an intruder is detected > No SNMP Trap if an intruder is detected Disable the port if an intruder is detected<br>> Port state unchanged if an intruder is detected Return to System Configuration Menu ...

Port Trunking in the 10/100M Speed Port RRP Router Redundancy Protocol Snooping VLAN Multiple Vlan Mode

**RRP** 

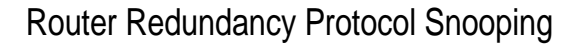

CentreCOM 8500 ERRP Enterprise Router Redundancy Protocol erral to the ERRP contract to the extension of the RRP contract  $\mathbb{R}$  RRP

ピングを設定すると、本製品はマスタールーターから定期的に送信される Hello パ

ケットをVLANごとに監視し、どのポートがマスターかを記憶します。マスタールー

 $FDB$ 

 $ERRP$ 

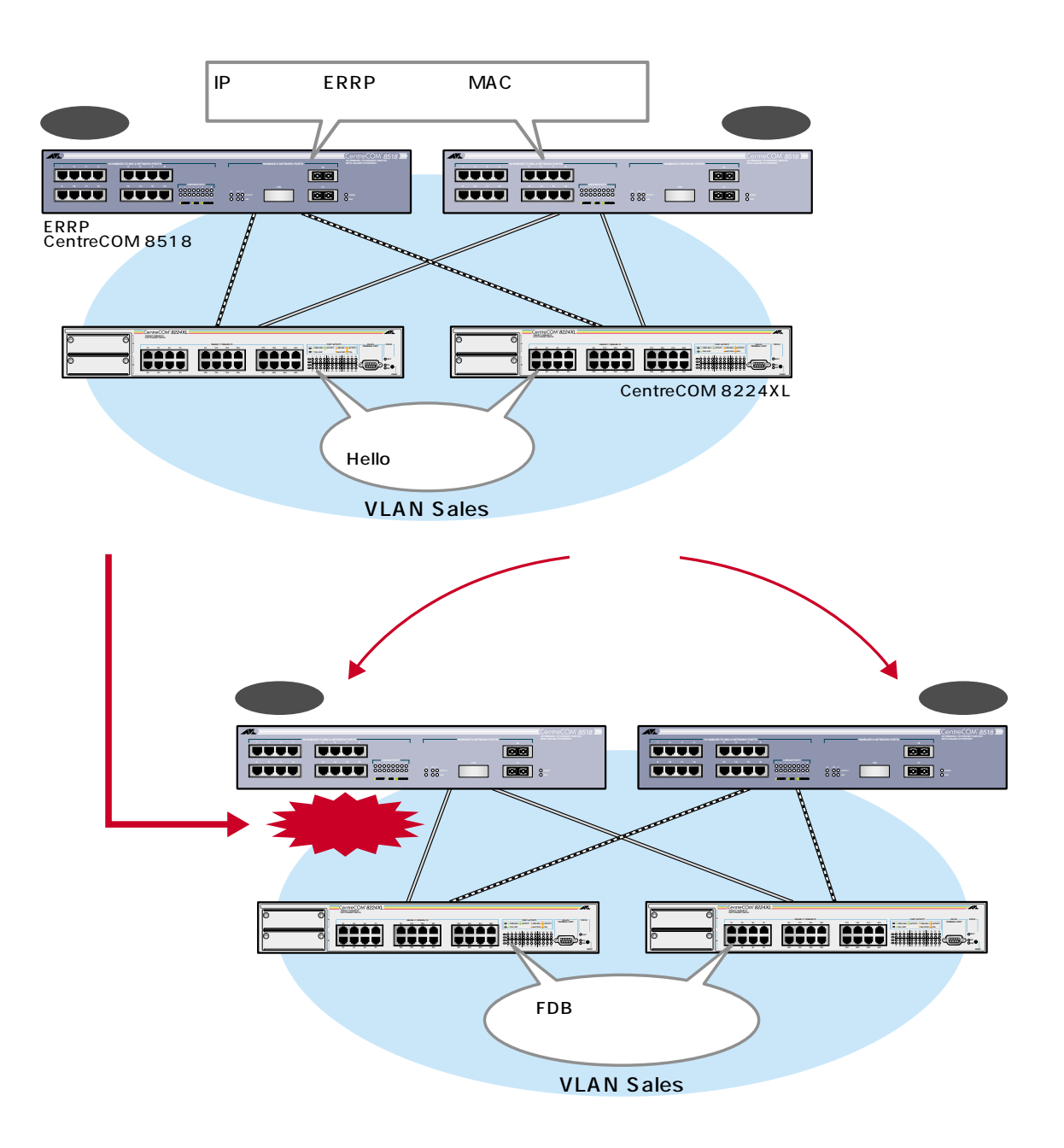

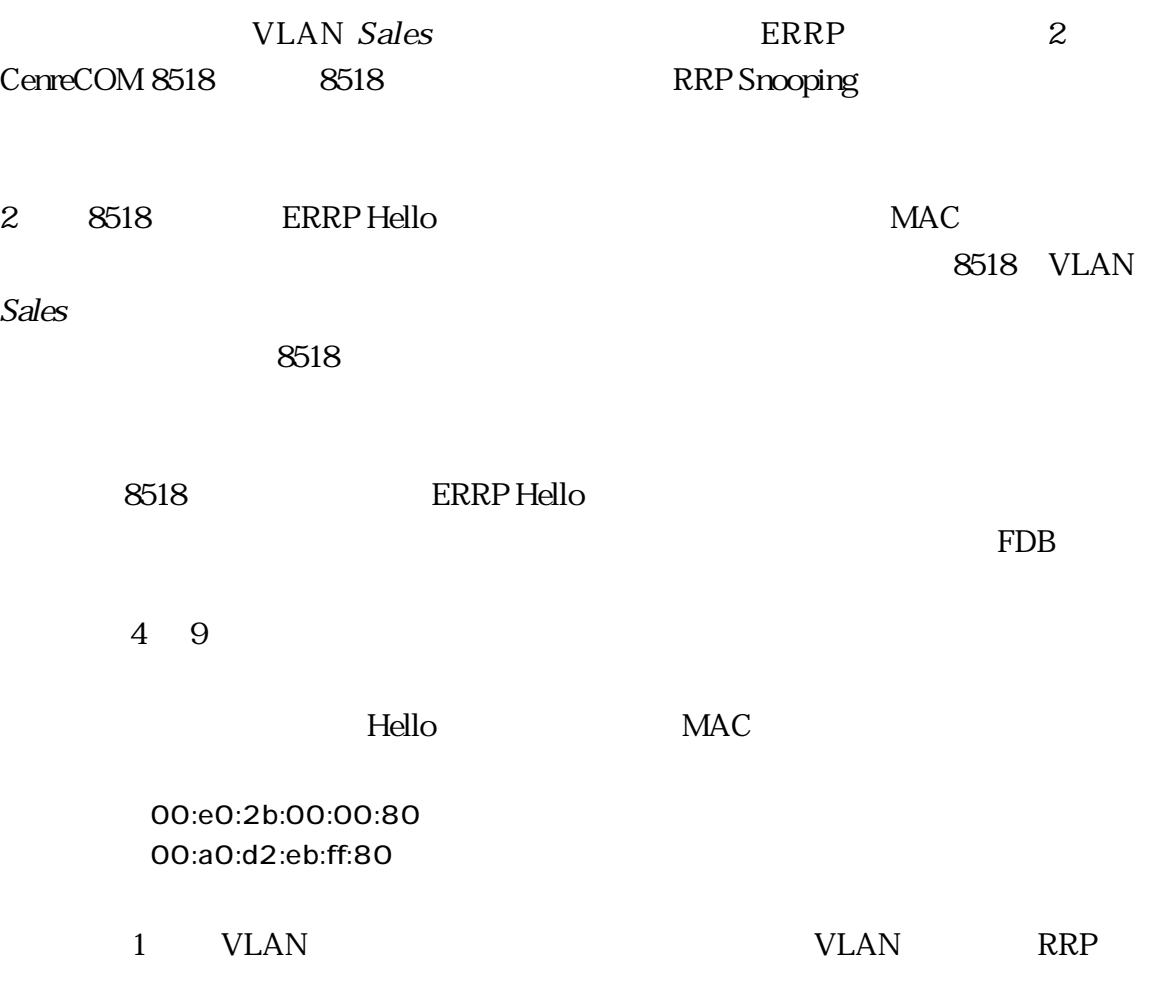

 $\triangleright$  RRP

**1** Main Menu -> System configuration -> System Switch configuration -> Router Recuncancy Protocol Snooping RRPS

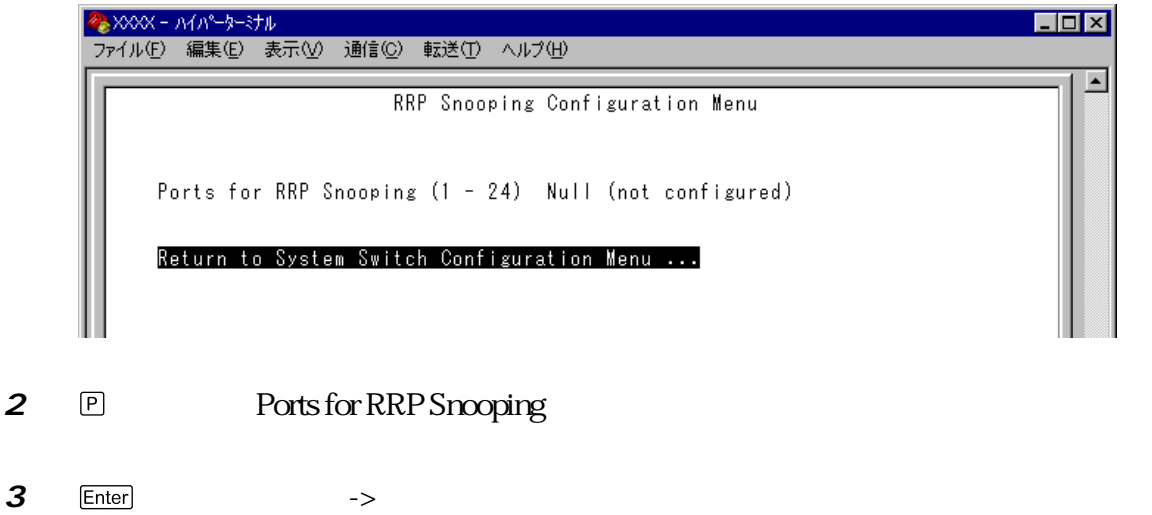

<span id="page-10-0"></span>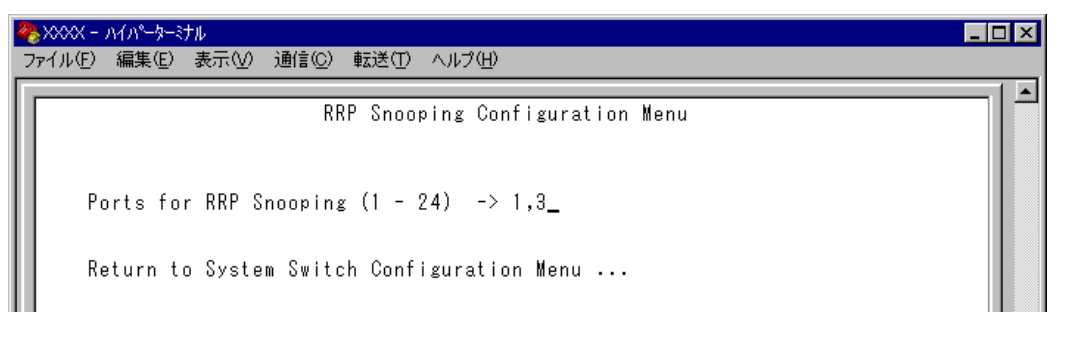

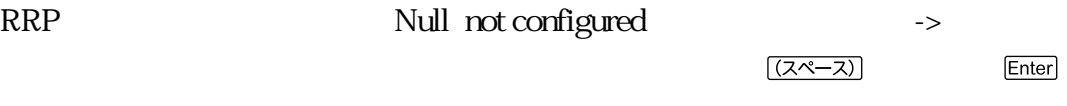

H

#### RRP スマーピングを設定している。 スマーピングを取っている。 スマーピングを取っている。 スマーピングを取っている。 スマーピングを取っている。 スマーピングを取っている。 または

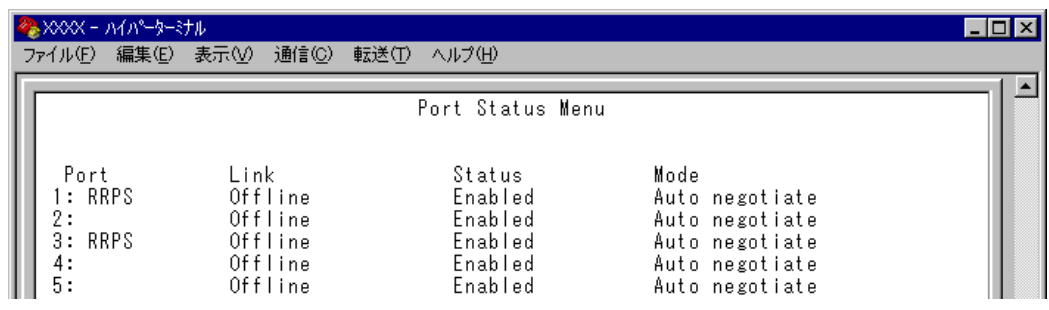

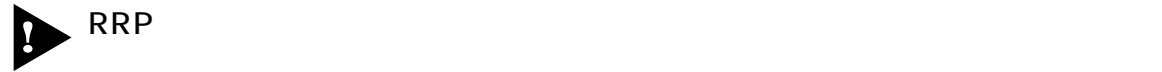

Security/Source Address

Port Trunking in the 10/100M Speed Port

- VLAN Multiple Vlan Mode
	- Port spanning tree configuration

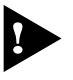

 $\mathsf{RRP}$ 

## **マルチプル VLAN**

Multiple Vlan Mode

#### $VLAN$

#### $VLAN$

Main Menu -> Virtual LANs/QoS -> Change The Vlan Mode 802.1Q Vlan or Multiple Vlan

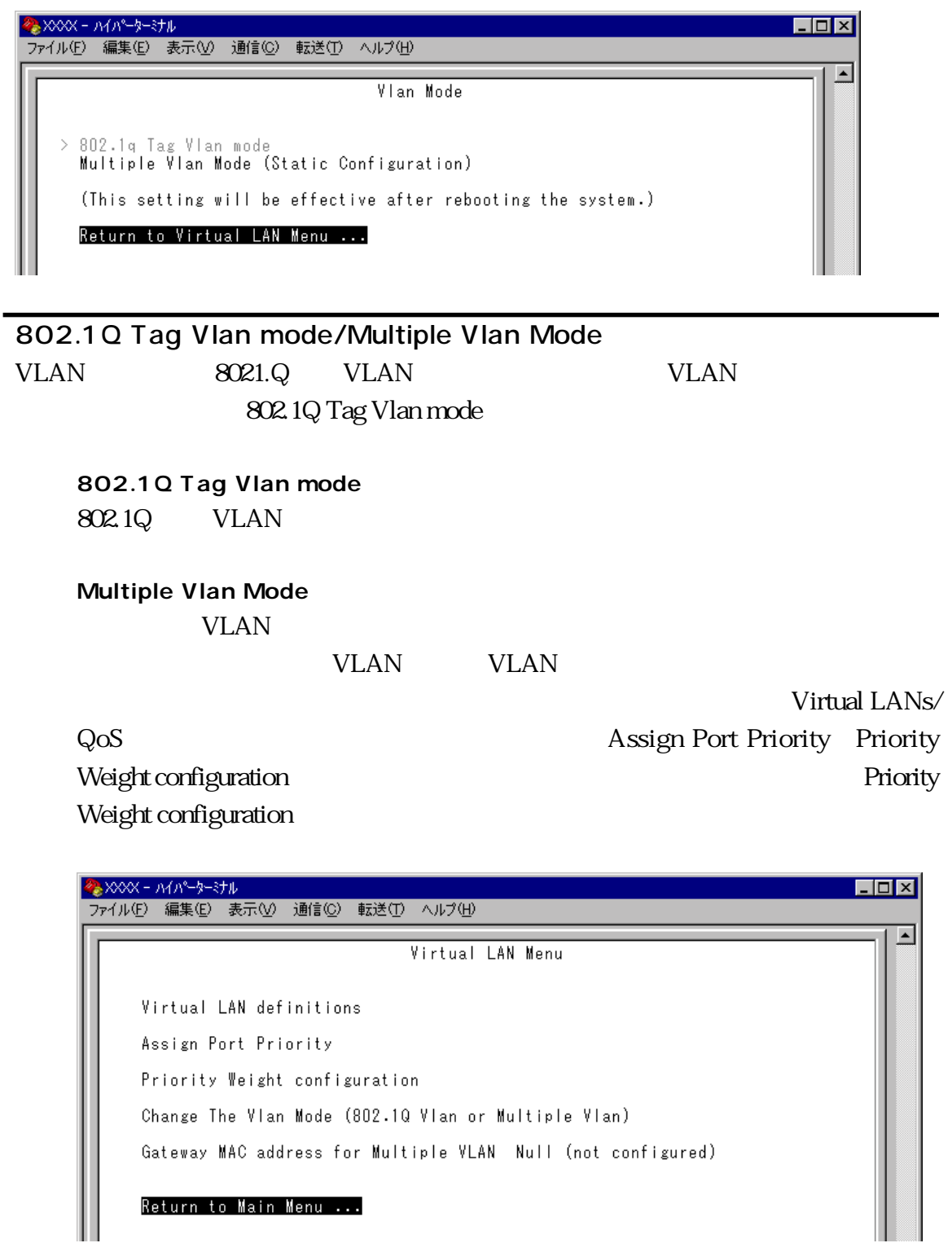

H

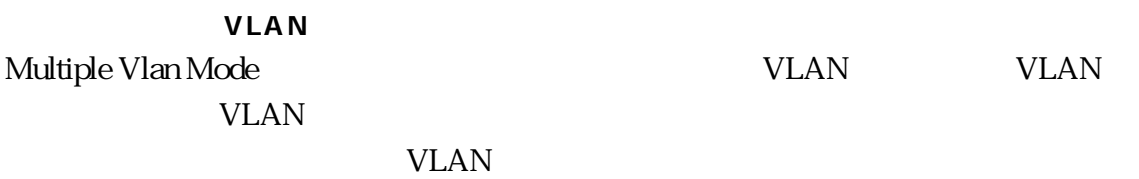

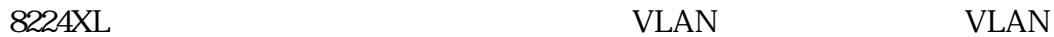

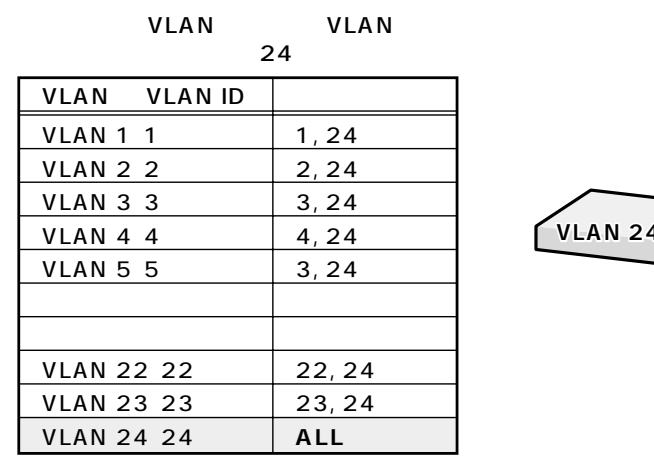

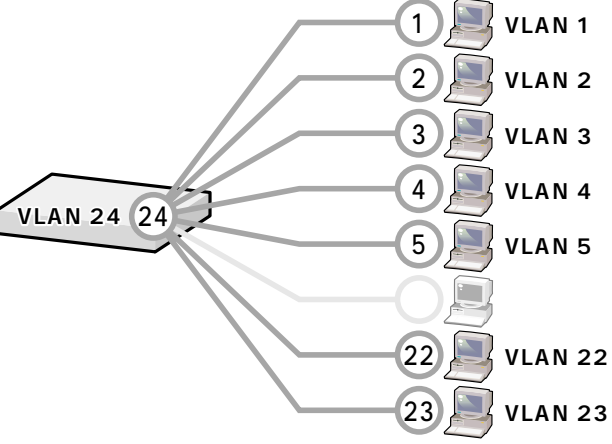

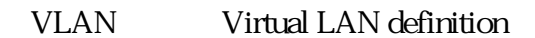

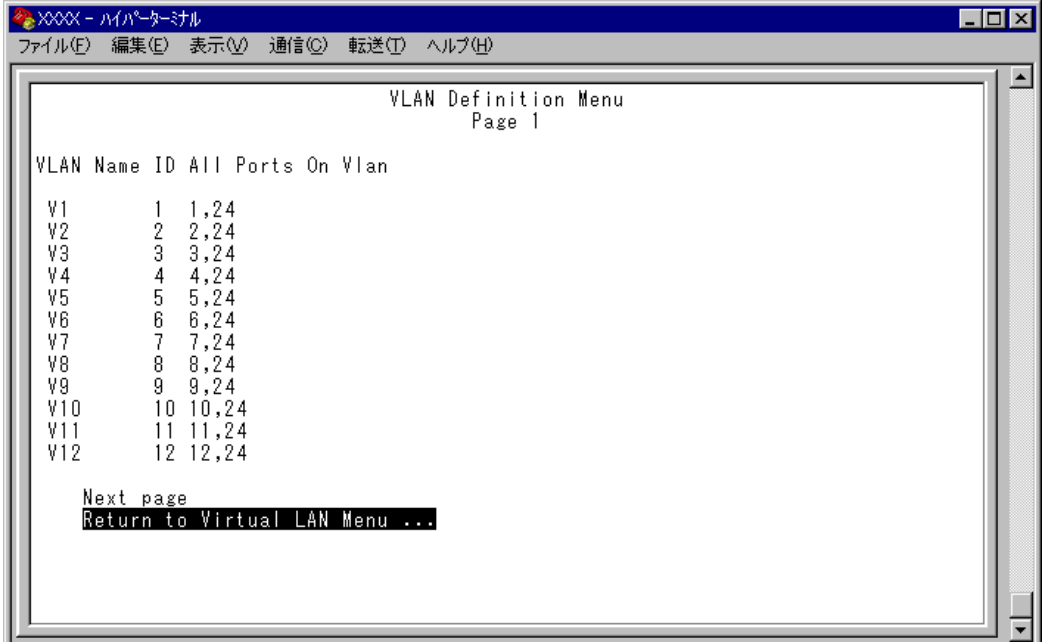

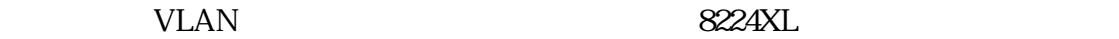

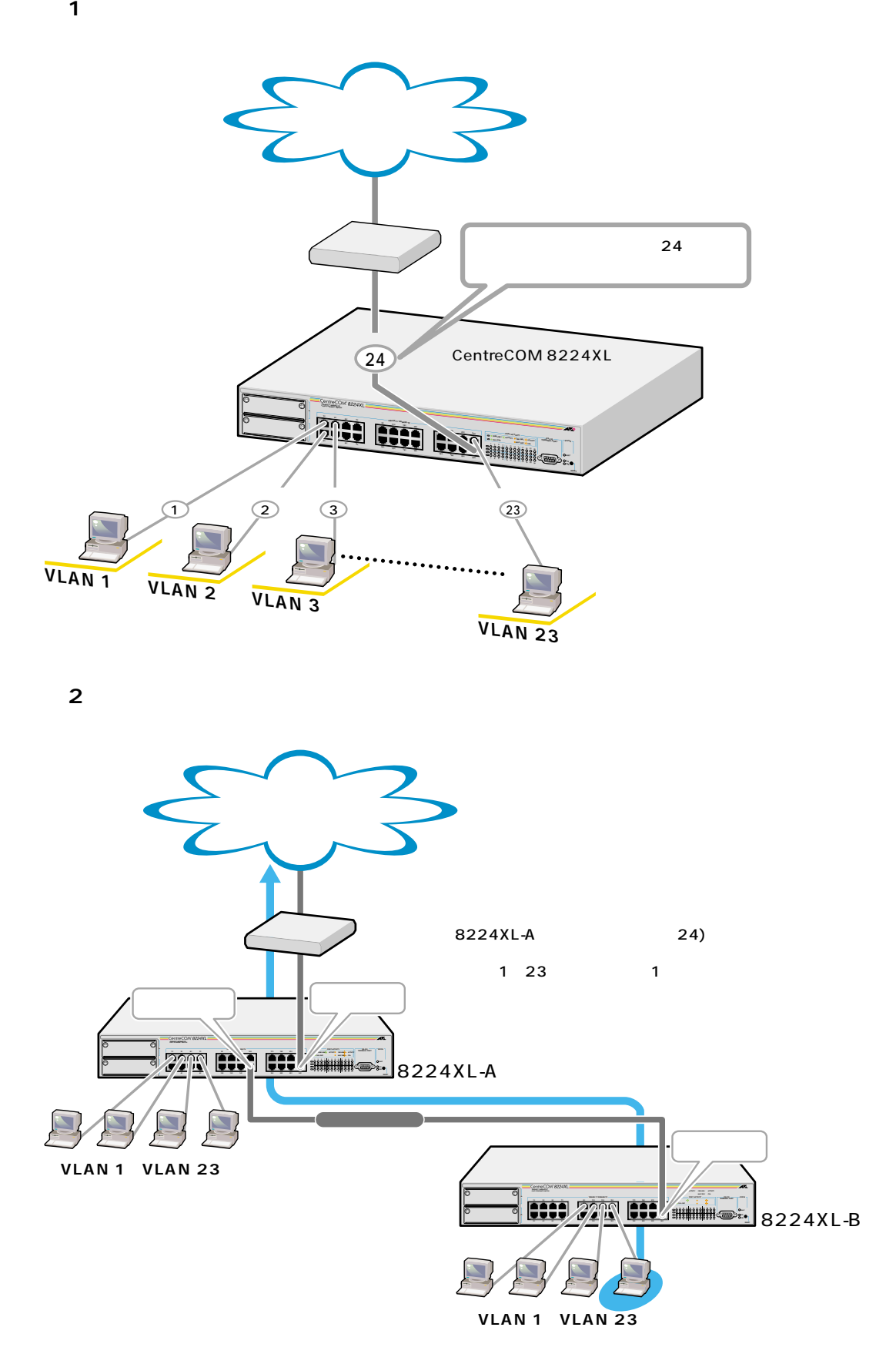

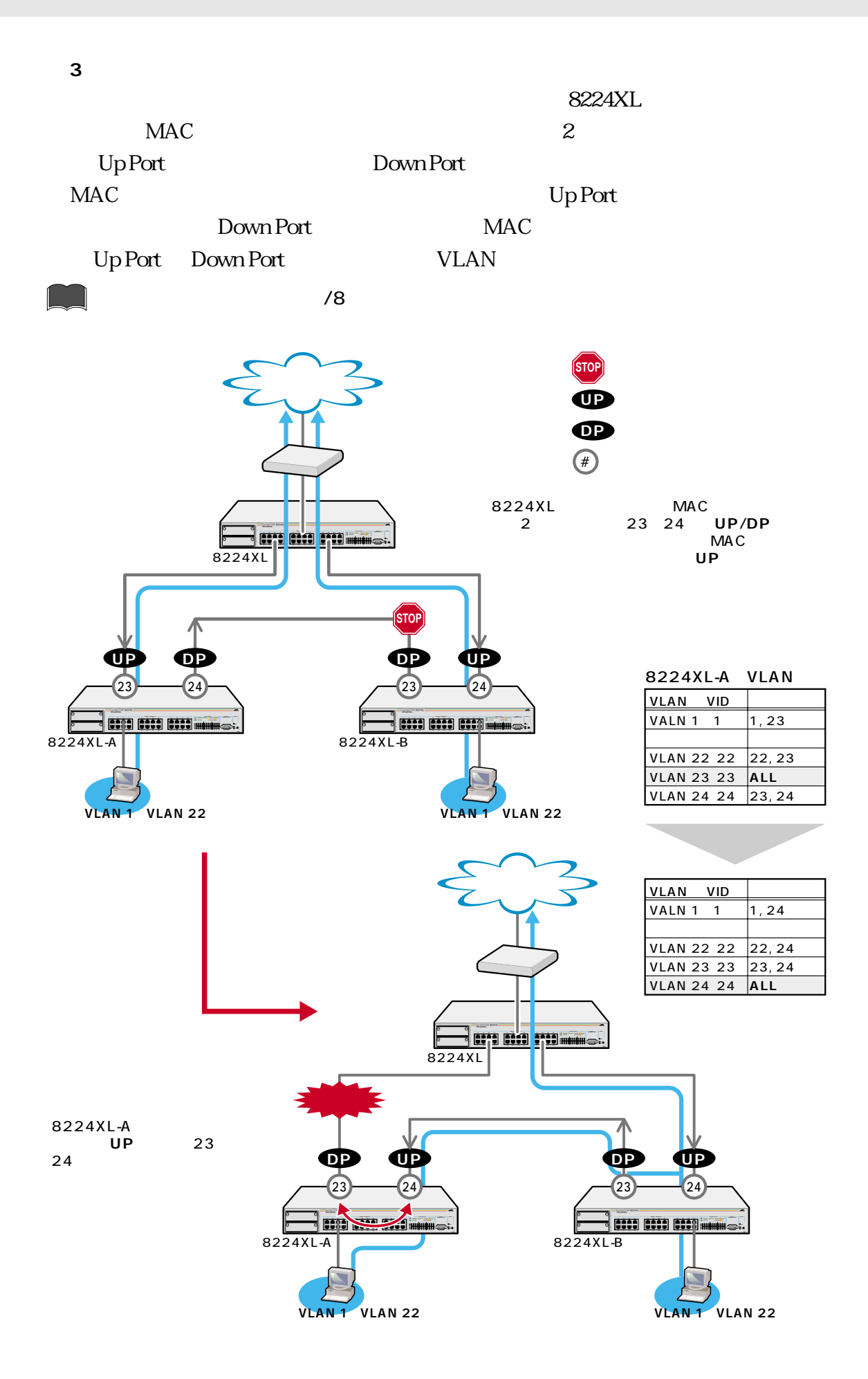

<span id="page-15-0"></span>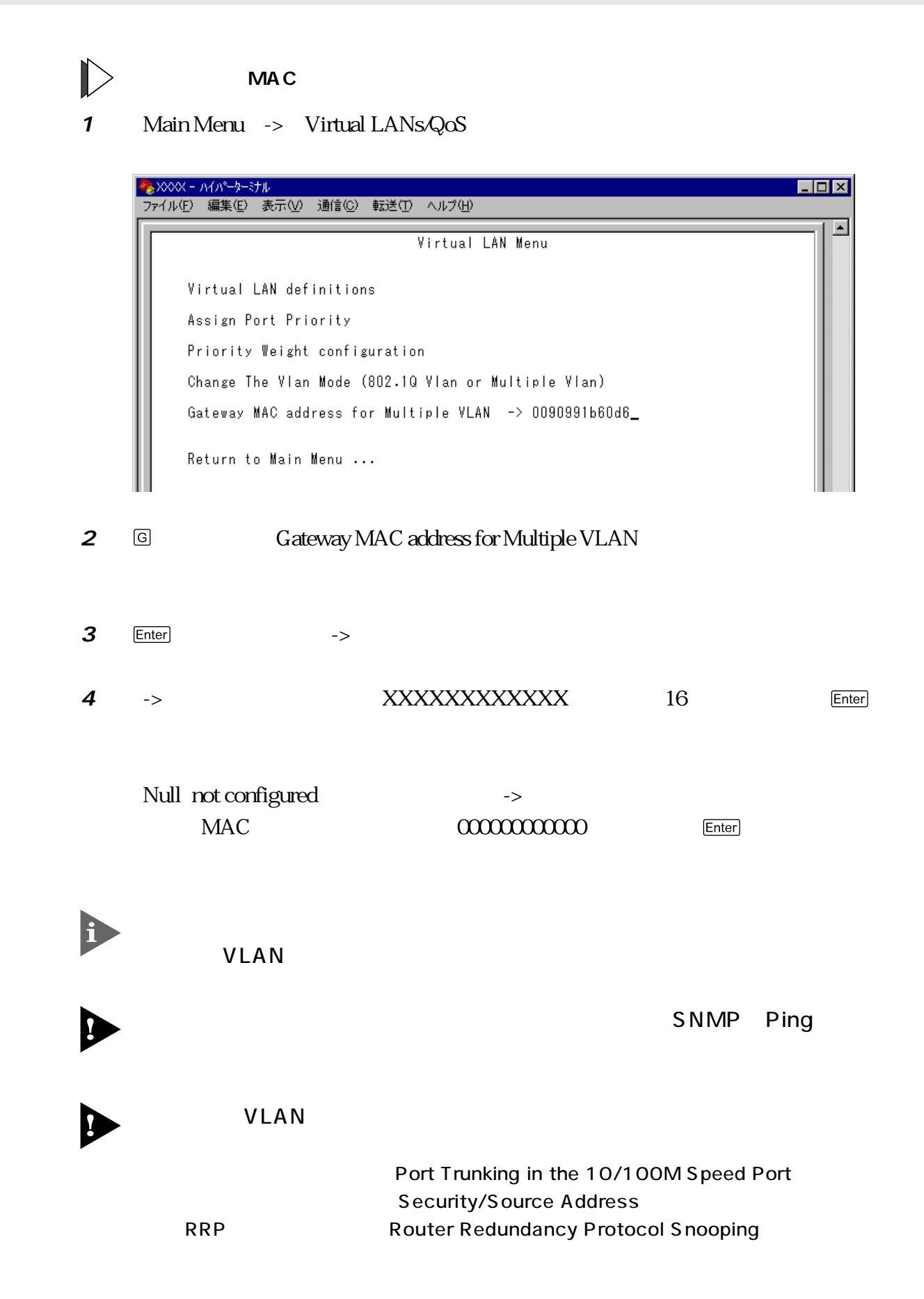

<span id="page-16-0"></span>Clear dynamic MAC table

 $MAC$ 

#### $\mathbb{D}$ **MAC**

1 Main Menu -> MAC Address Table -> Clear dynamic MAC table

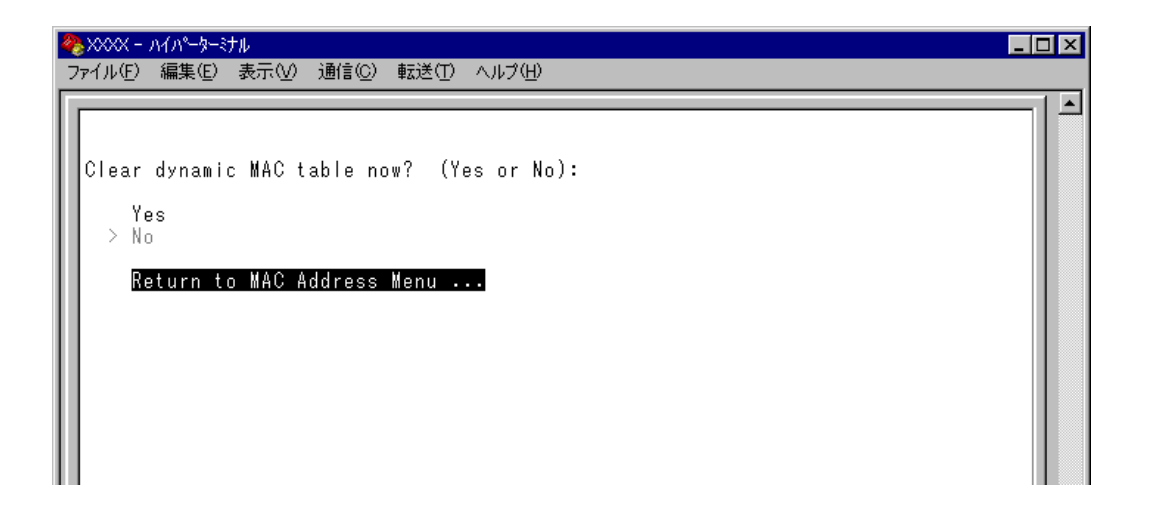

#### **2** 次のオプションのどちらかを選択します。

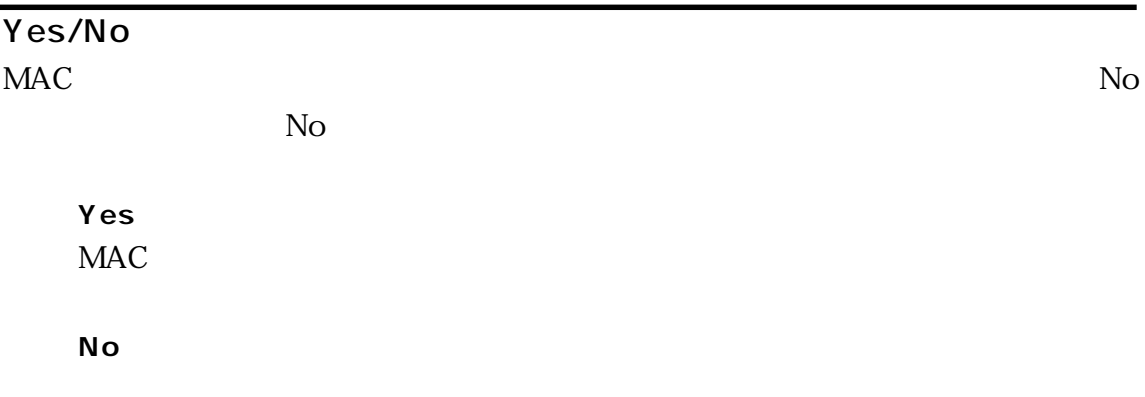

## **VLAN**

## <span id="page-17-0"></span>Assign Management Port To VLAN

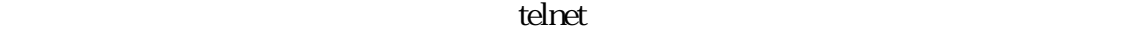

Default VLAN ID 1

Default VLAN VLAN

VLAN ID

VLAN

る必要があります。マネージメントポートと異なるVLANに属しているポートから

VLAN

D

#### **VLAN**

**1** Main Menu -> Virtual LANs/QoS -> Assign Management Port To VLAN

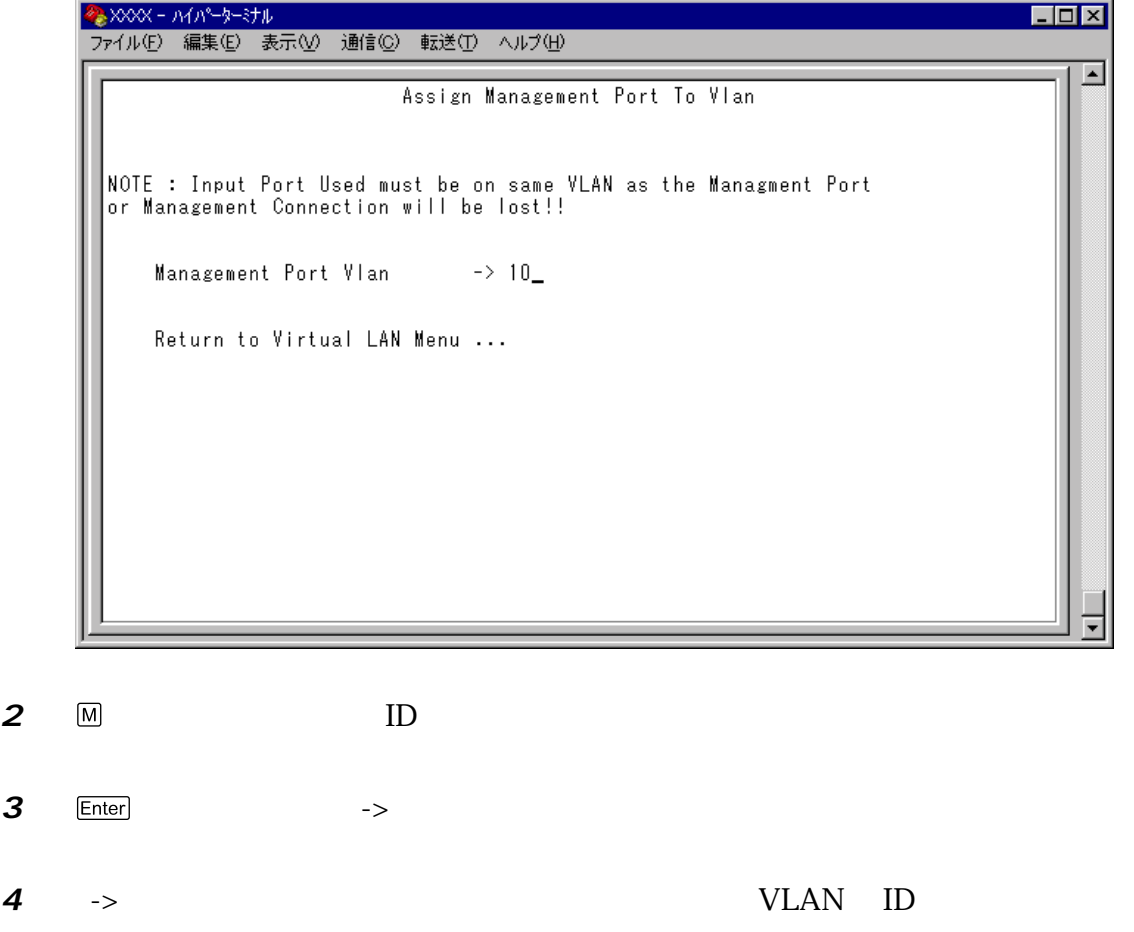

## <span id="page-18-0"></span>**IGMP**

IGMP Snooping Aging Time(Minutes)

IGMP  $\sim$  5

 $IGMP$ 

 $IGMP$ 

#### D **IGMP**

- **1** Main Menu -> System configuration -> System Switch Configuration -> IGMP Snooping configuration
- **2**  $\Box$  IGMP Snooping Aging Time Minutes

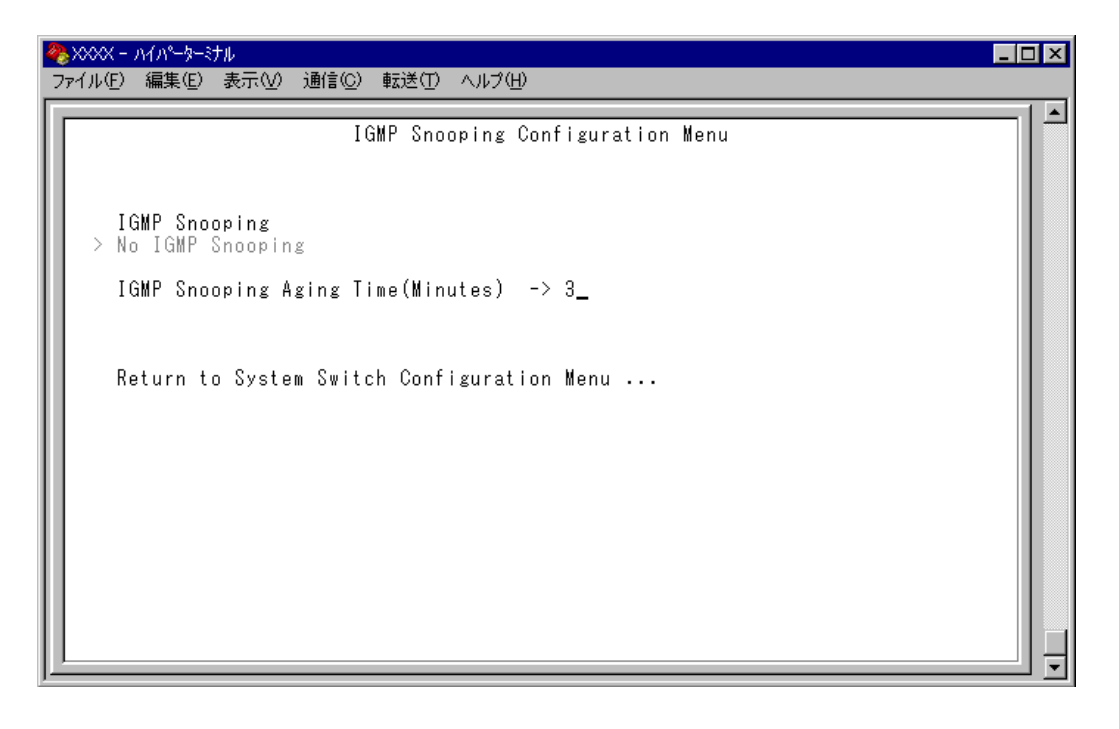

 $3$  Enter  $-$ >
1 9999  $0 \qquad (\overline{(x^2-1)}$  Enter

#### <span id="page-19-0"></span>Priority Weight configuration

High Normal 8 Mode 4 High-6 Normal-1 Mode 1  $\blacksquare$  Mode 7  $\blacksquare$  High-N 1, 2, 4, 6, 8, 10, 12 : Normal-1 High The Second Second Research Normal Theorem Second Research Second Research Second Research Second Second S  $\bf{1}$ Mode 8 All pkt transmit from High, Opkt from Normal High **Substitute Normal** 

 $\mathbb{D}$ 

**1** Main Menu -> Virtual LANs/QoS -> Priority Weight configuration Port Priority Configuration

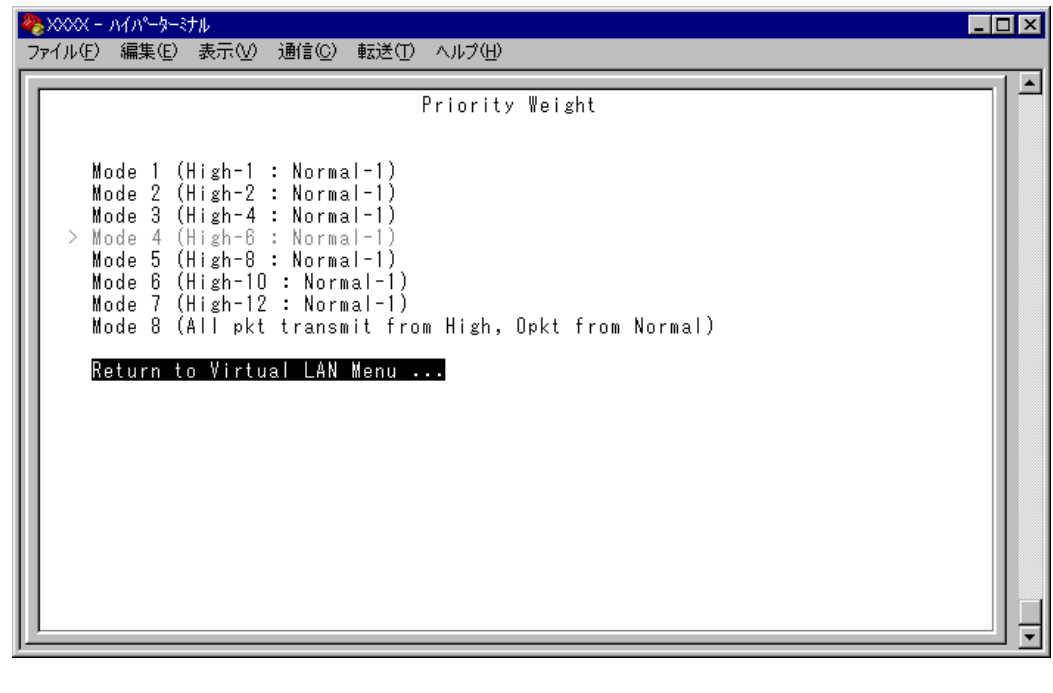

**2** 图 ★ Node Enter

<span id="page-20-0"></span>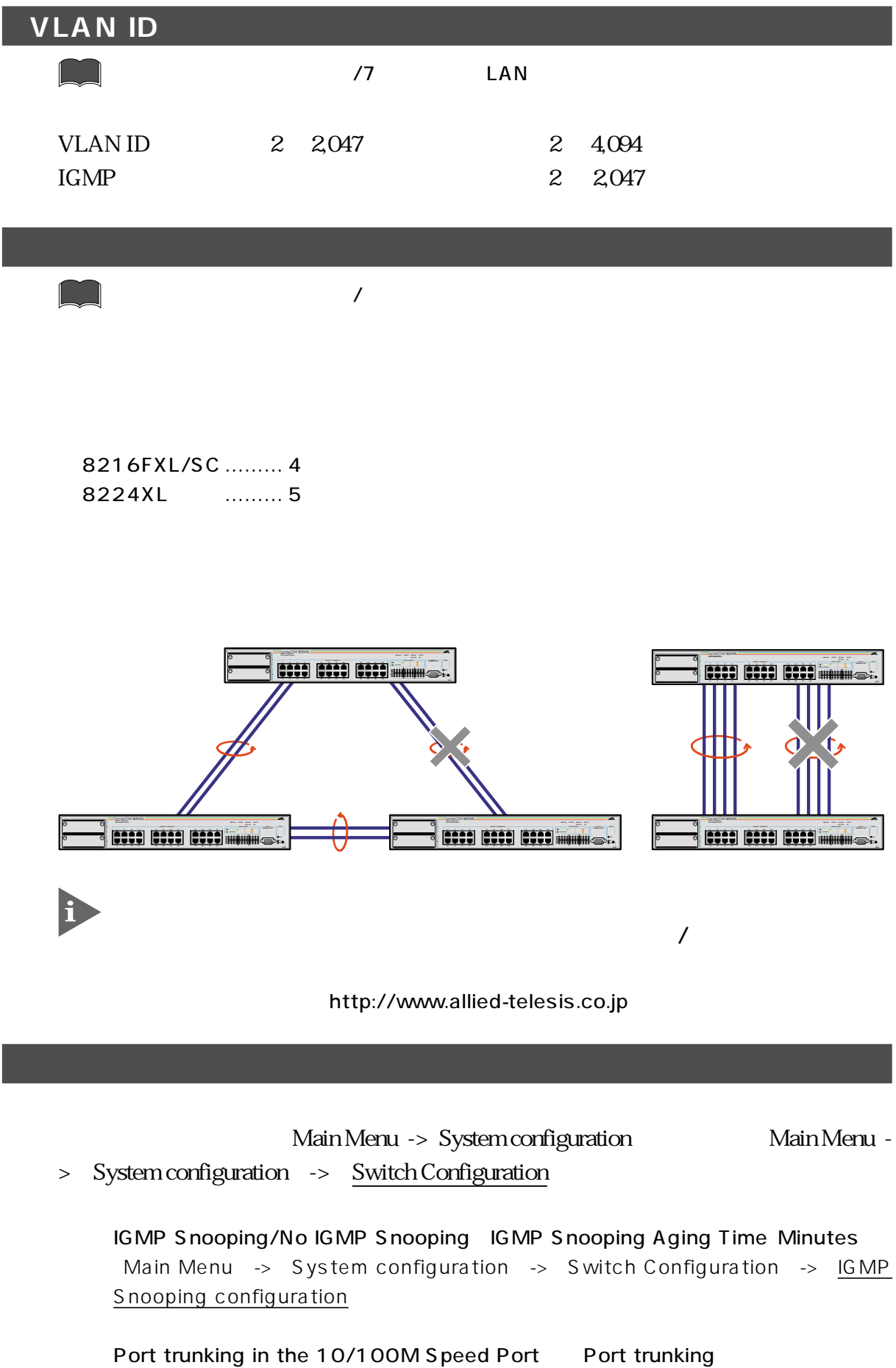

Main Menu -> System configuration -> Switch Configuration